# Python 数据分析与应用

# 第六章:Pandas统计分析及数据预处理

### 丁烨 dingye@dgut.edu.cn 计算机科学与技术学院

2023-11-08

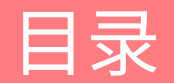

Pandas 基本用法

Pandas 进阶功能

概述

- ◆ Pandas 是 Python 的一个扩展程序库
- ❖ 官方网站: https://pandas.pydata.org/
- ◆ 源代码: https://github.com/pandas-dev/pandas
- ◆ Pandas 是一个开源免费的 Python 扩展程序库
- ◆ 主要提供高性能且易用的数据结构及函数集用于数据分
- ◆ Pandas 是基于 NumPy 实现的, 可以视为 NumPy 的高

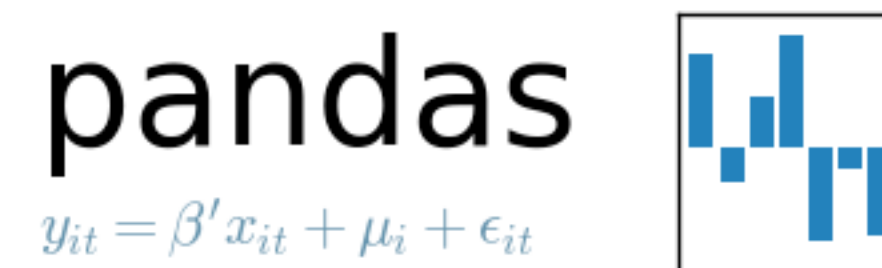

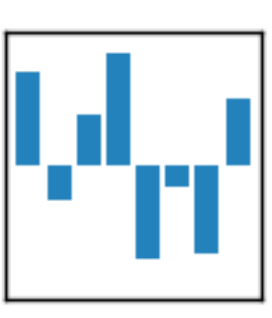

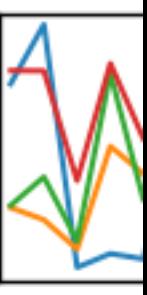

#### 安装

- **❖ 使用 pip 安装 Pandas:**
- ❖ pip3 install --user -U pandas pytest hypothesis
- ◆ 如果安装不成功,可尝试使用 apt 安装:
- ❖ sudo apt install python3-pandas

## Matplotlib简介

#### 测试

- ◆ 测试 Matplotlib 是否安装成功:
- $\div$  python3
- $\div$  import pandas as pd

 $\gg$  pd.test() running: pytest --skip-slow --skip-network C:\Users\TP\Anaconda3\envs\py36\lib\site-packages\pandas =============================testsessionstarts============================= platform win32 -- Python 3.6.2, pytest-3.6.0, py-1.4.34, pluggy-0.4.0 rootdir: C:\Users\TP\Documents\Python\pandasdev\pandas, inifile: setup.cfg collected 12145 items  $/ 3$  skipped

..................................................................S...... ........S................................................................

.........................................................................

========================= 12130 passed, 12 skipped in 368.339 seconds =======================

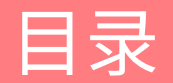

Pandas 基本用法

Pandas 进阶功能

#### 基本概念

- ◆ Pandas 常被用于处理以下类型的数据:
- v 表格数据,尤其是数据类型不同的表格数据
- ◆ 数据库数据, 常与 SQLAlchemy / Django 等 ORM 模组混用
- ◆ 有序或无序的时间数据,且对数据没有采样率要求
- ❖ 矩阵数据(无论数据类型是否相同)
- v 统计类数据,且可对数据加标签

#### 基本数据结构

- v Pandas 有两种基本的数据结构:
- ◆ Series: 一维、可带标签的同构数组
- v DataFrame:
- ◆ 二维、可带标签、可变大小的矩阵(表格)型数据
- ◆ 每一列可以异构,但同一列的数据必须同构
- ◆ Pandas 不宜处理高维数据

基本数据结构

◆ 导入 Pandas:

In  $[1]$ : import numpy as np

In  $[2]$ : import pandas as pd

#### ◆ 通过传递一个列表来创建一个 Series, 并由 Pandas 创建一个默认的整数索引

```
In [3]: s = pd.Series([1, 3, 5, np.name, 6, 8])
In [4]: s
Out[4]:
0 1.0
1 3.0
2 5.0
3 NaN
4 6.0
5 8.0
dtype: float64
```
#### 基本数据结构

❖ 通过传递一个 NumPy 数组来创建一个 DataFrame,采用 datetime 类型的索引,并对 每一列设定标签

```
In [5]: dates = pd.date_range('20130101', periods=6)
In [6]: dates
Out[6]:
DatetimeIndex(['2013-01-01','2013-01-02','2013-01-03','2013-01-04',
              '2013-01-05','2013-01-06'],
             dtype='datetime64[ns]', freq='D')
In [7]: df = pd.DataFrame(np.random.randn(6, 4), index=dates, columns=list('ABCD'))
In[8]:df
Out[8]:
                 A B C D
2013-01-01 0.469112-0.282863-1.509059-1.135632
2013-01-02 1.212112-0.173215 0.119209-1.044236
2013-01-03-0.861849-2.104569-0.494929 1.071804
2013-01-04 0.721555-0.706771-1.039575 0.271860
2013-01-05-0.424972 0.567020 0.276232-1.087401
2013-01-06-0.673690 0.113648-1.478427 0.524988
```
基本数据结构

◆ 通过传递字典(dict)来创建一个 DataFrame,列标签将被自动设定为字典的键

```
In [9]: df2 = pd.DataFrame({'A': 1.,
  ...: 'B': pd.Timestamp('20130102'),
  ...: 'C': pd.Series(1, index=list(range(4)), dtype='float32'),
  \dots: \qquad \qquad \text{'D': np.array([3] * 4, dtype='int32'),}...: 'E': pd.Categorical(["test", "train", "test", "train"]),
  ...: 'F': 'foo'})
  ...:
In [10]: df2
Out[10]:
    A B C D E F
 0 1.02013-01-02 1.0 3 test foo
  1 1.02013-01-02 1.0 3 train foo
2 1.02013-01-02 1.0 3 test foo
3 1.02013-01-02 1.0 3 train foo
```
基本数据结构

◆ 创建好的 DataFrame 每一列可以被设定为不同的数据结构和标签

In [11]: df2.dtypes Out[11]: A float64 B datetime64[ns] C float32 D int32 E category F object dtype: object

基本数据结构

#### ◆ PyCharm 和 IPython 中, 可以(通过按下 Tab 键)自动补全后续代码

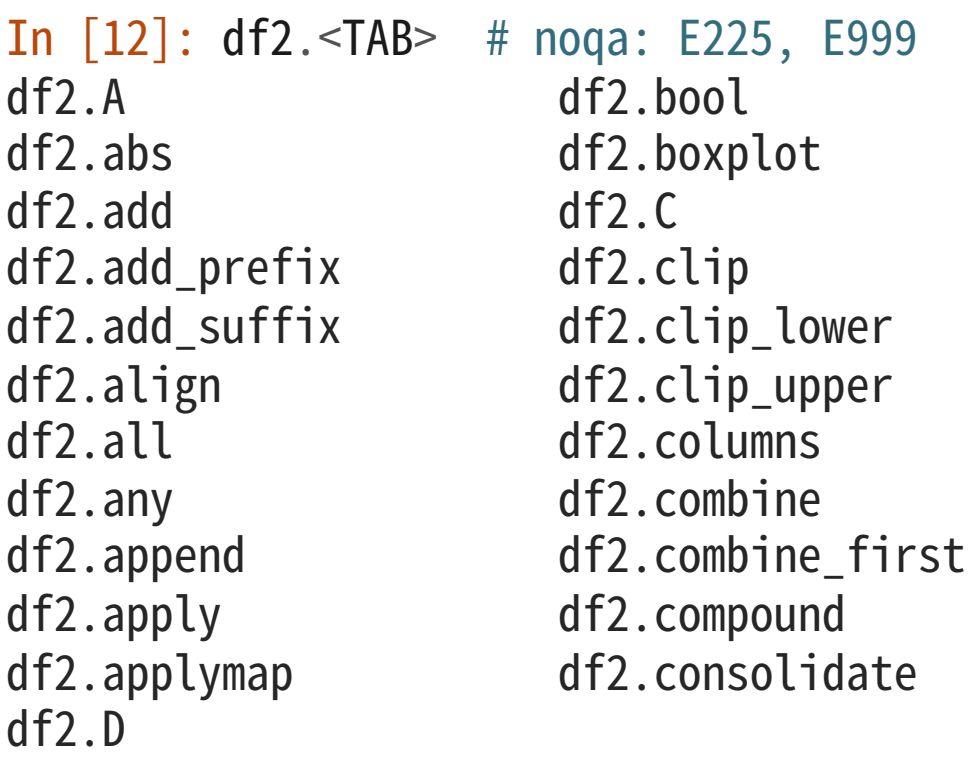

#### 数据访问

#### ◆ Pandas 可以很方便的查看 DataFrame 的前几行和后几行

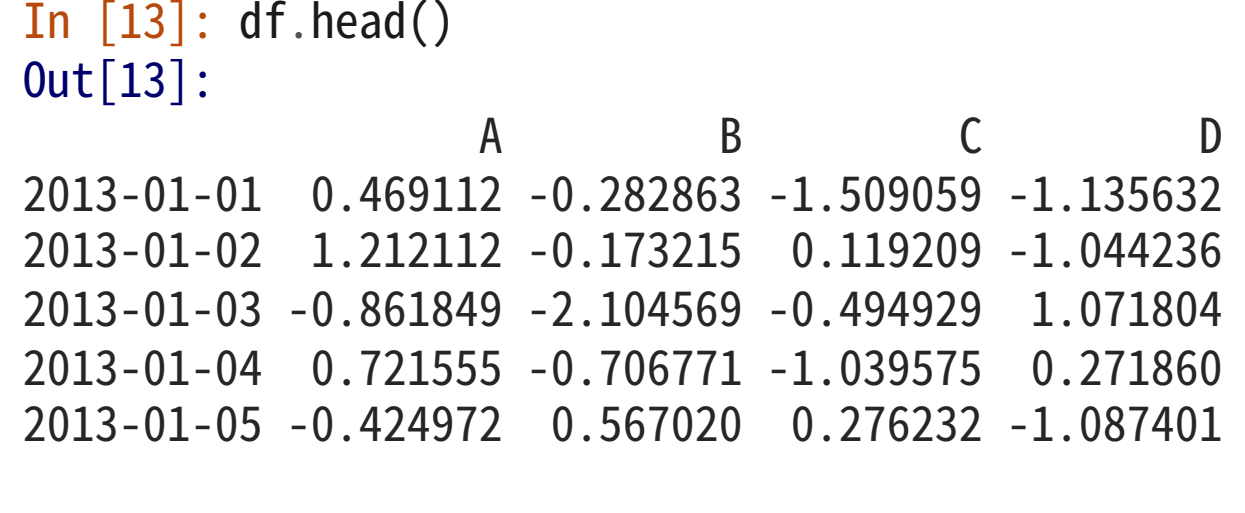

In  $[14]$ : df.tail $(3)$ 

Out[14]:

A B C D 2013-01-04 0.721555-0.706771-1.039575 0.271860 2013-01-05-0.424972 0.567020 0.276232-1.087401 2013-01-06-0.673690 0.113648-1.478427 0.524988

#### 数据访问

### ◆ 查看 DataFrame 的索引和标签

```
In [15]: df.index
Out[15]:
DatetimeIndex(['2013-01-01','2013-01-02','2013-01-03','2013-01-04',
               '2013-01-05','2013-01-06'],
              dtype='datetime64[ns]', freq='D')
```
In [16]: df.columns Out[16]:Index(['A','B','C','D'],dtype='object')

#### 数据访问

◆ DataFrame.to\_numpy() 提供了一个将 DataFrame 转换为 NumPy 的函数

### v 注意:

- ◆ Pandas 和 NumPy 有结构上的本质区别: Pandas 允许 DataFrame 中的每一列数据设 置为不同的数据结构、而 NumPy 要求整个数组同构
- ❖ 当使用 DataFrame.to\_numpy() 时,Pandas 将寻找 NumPy 中最近的能表达原始数据的 dtype
- ◆ 如果 dtype 不同,Pandas 将对每一个数据元素调用格式转换函数
- ◆ 因此,当 DataFrame 元素较多的时候,此函数将消耗大量时间

#### 数据访问

#### ◆ 在上面的例子里,df 的所有元素都是 float 类型,因此无需进行类型转换

```
In [17]: df.to_numpy()
Out[17]:
array([[0.4691,-0.2829,-1.5091,-1.1356],
       \begin{bmatrix} 1.2121, -0.1732, 0.1192, -1.0442 \end{bmatrix}[-0.8618, -2.1046, -0.4949, 1.0718],[0.7216, -0.7068, -1.0396, 0.2719],[-0.425, 0.567, 0.2762, -1.0874],[-0.6737, 0.1136, -1.4784, 0.525]
```
#### 数据访问

#### ◆ 在上面的例子里,df2 的元素具有不同的数据类型,因此下面的代码将消耗更多时间

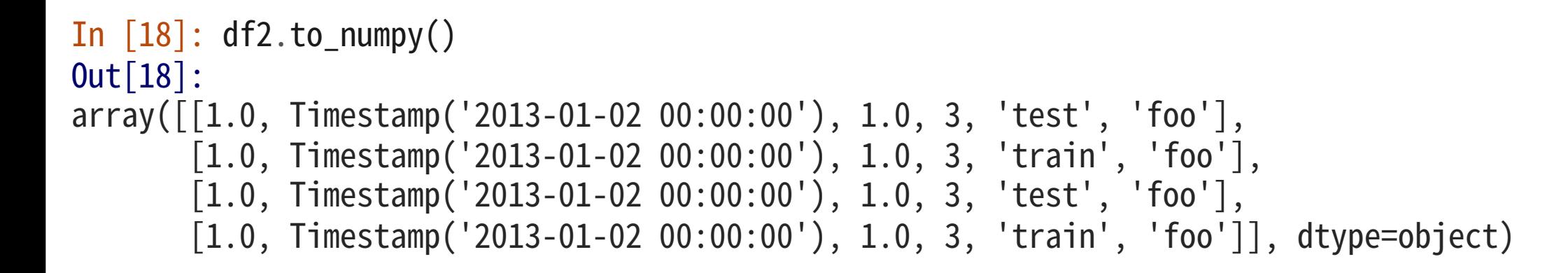

#### 数据访问

◆ 使用 describe() 函数可以把数据的统计信息展示出来:

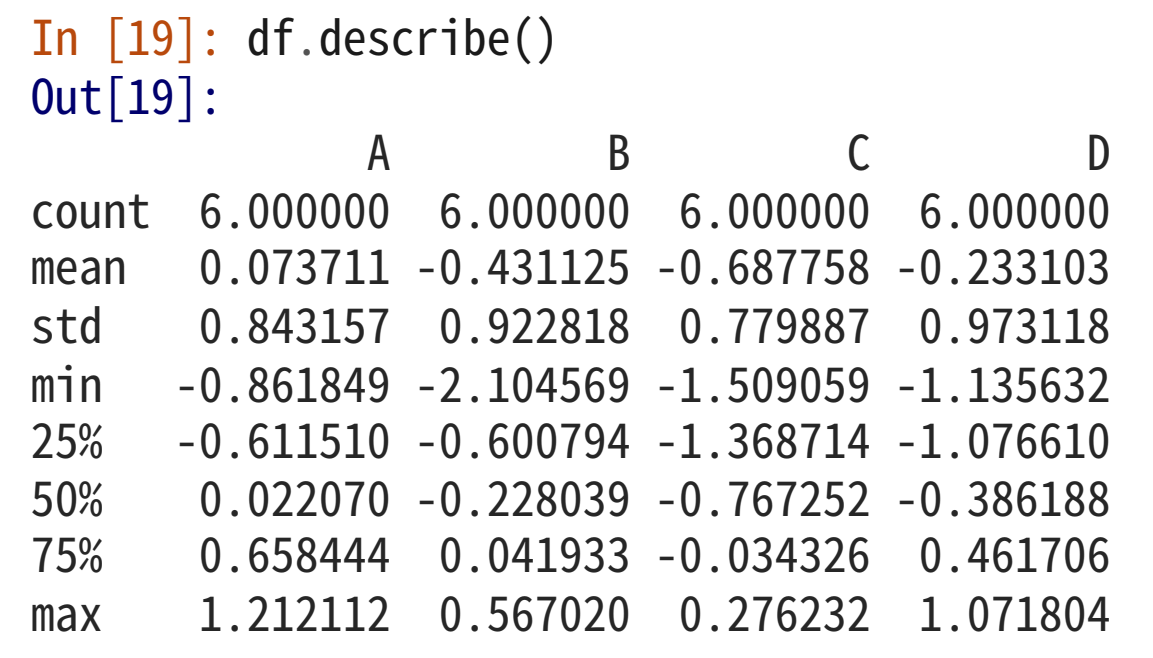

#### 数据访问

### ◆ 使用 T 成员变量可以转置 (Transpose) 一个矩阵

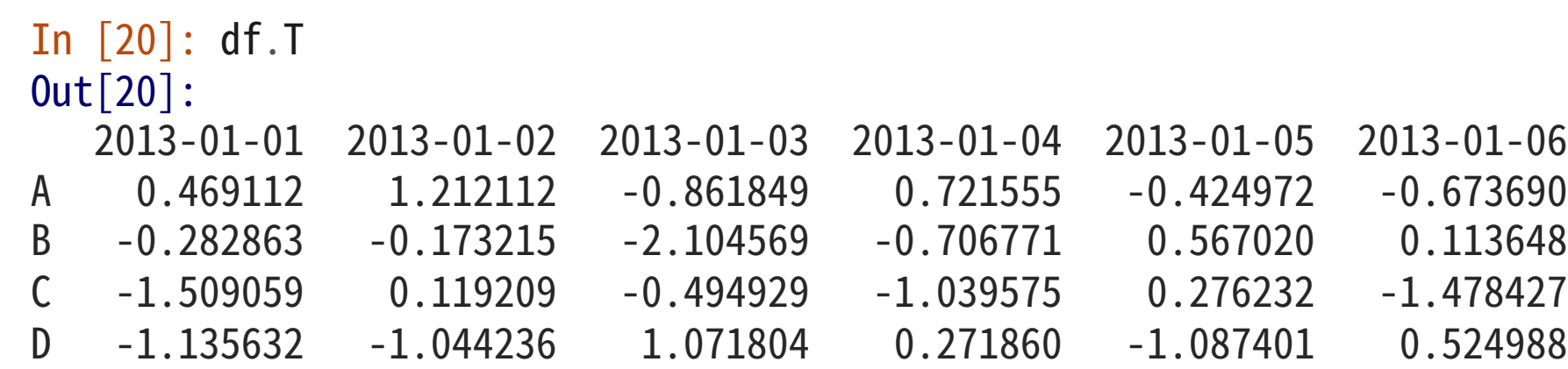

#### 数据访问

◆ 使用 sort\_index() 函数可以对列标签进行排序:

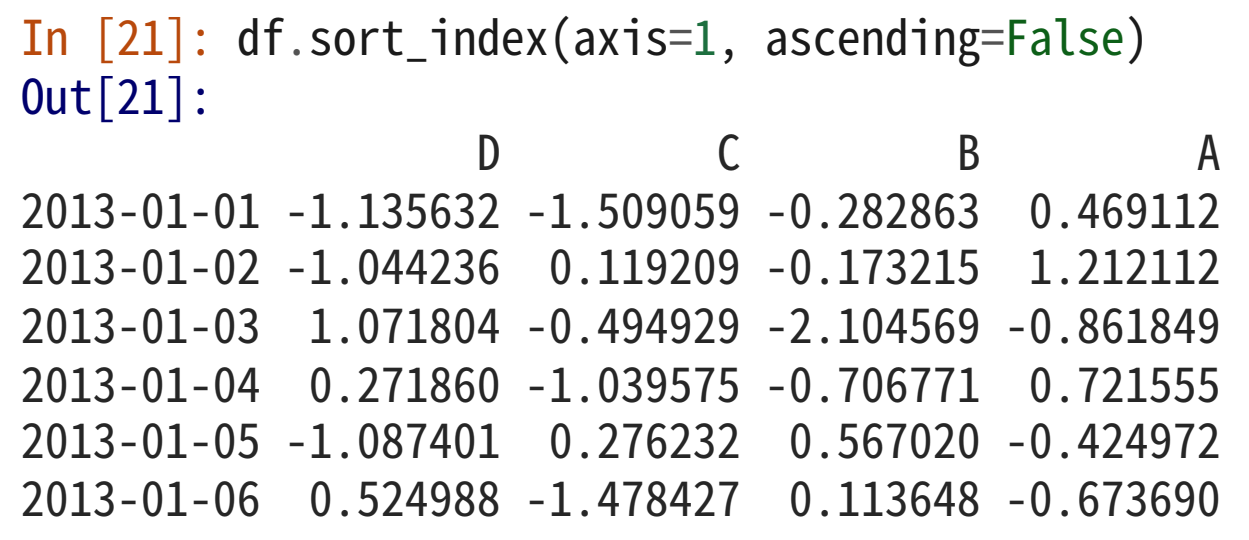

#### 数据访问

◆ 使用 sort\_index() 函数可以对指定列的数据进行排序:

```
In[22]:df.sort_values(by='B')
Out[22]:
                 A B C D
2013-01-03-0.861849-2.104569-0.494929 1.071804
2013-01-04 0.721555-0.706771-1.039575 0.271860
2013-01-01 0.469112-0.282863-1.509059-1.135632
2013-01-02 1.212112-0.173215 0.119209-1.044236
2013-01-06-0.673690 0.113648-1.478427 0.524988
2013-01-05-0.424972 0.567020 0.276232-1.087401
```
#### 选取数据

- ◆ 类似 NumPy,Pandas 亦提供了多种多样的选择数据的函数和成员变量
- ◆ 选择一列中的数据:

In[23]:df['A'] Out[23]: 2013-01-01 0.469112 2013-01-02 1.212112 2013-01-03 -0.861849 2013-01-04 0.721555 2013-01-05 -0.424972 2013-01-06 -0.673690 Freq: D, Name: A, dtype: float64

- ◆ 返回的数据是 Series 类型
- v 也可以通过 df.A 完成类似的操作

#### 选取数据

### ◆ 类似 NumPy,Pandas 也可以使用中括号([])来选取及切割数据

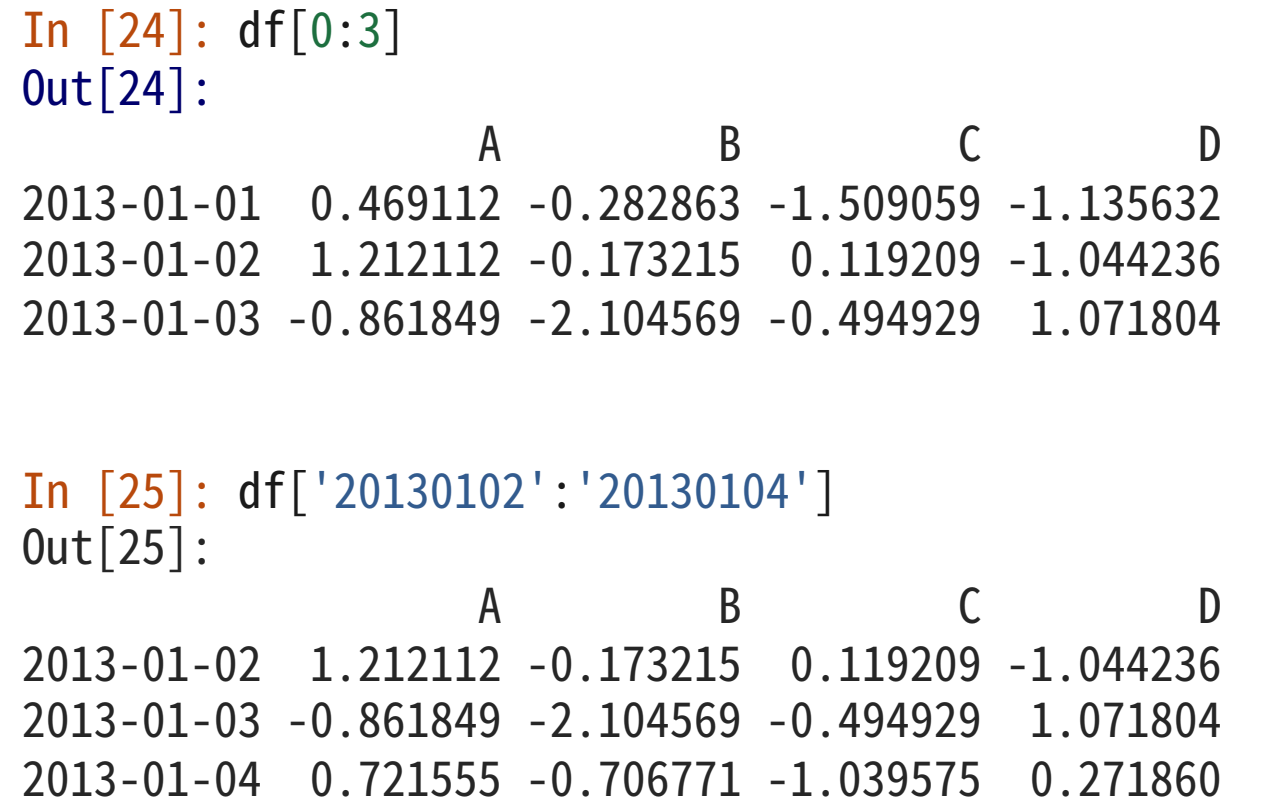

#### 选取数据

◆ 使用行索引截取一行数据:

In  $[26]$ : df.loc $[data[0]]$ Out[26]: A 0.469112 B -0.282863  $C -1.509059$ D -1.135632 Name: 2013-01-01 00:00:00, dtype: float64

#### 选取数据

#### ◆ 使用列索引截取多列的数据:

In[27]:df .loc[:,['A','B']] Out[27]: A B 2013 -01 -01 0.469112 -0.282863 2013 -01 -02 1.212112 -0.173215 2013 -01 -03 -0.861849 -2.104569 2013 -01 -04 0.721555 -0.706771 2013 -01 -05 -0.424972 0.567020 2013 -01 -06 -0.673690 0.113648

#### 选取数据

◆ 同时使用行索引和列索引截取数据:

```
In[28]:df.loc['20130102':'20130104',['A','B']]
Out[28]:
                 A B
2013-01-02 1.212112-0.173215
2013-01-03-0.861849-2.104569
2013-01-04 0.721555-0.706771
```
#### 选取数据

◆ 同时使用行索引和列索引截取一行数据:

In[29]:df.loc['20130102',['A','B']] Out[29]: A 1.212112 B -0.173215 Name: 2013-01-02 00:00:00, dtype: float64

#### 选取数据

◆ 同时使用行索引和列索引截取一个元素:

In[30]:df.loc[dates[0],'A'] Out[30]:0.46911229990718628

In[31]:df.at[dates[0],'A'] Out[31]:0.46911229990718628

#### 选取数据

◆ 使用数值索引截取一行数据:

In[32]:df.iloc[3] Out[32]: A 0.721555 B -0.706771  $C -1.039575$ D 0.271860 Name: 2013-01-04 00:00:00, dtype: float64

#### 选取数据

◆ 使用数值索引截取行列数据:

In[33]:df.iloc[3:5,0:2] Out[33]: A B 2013-01-04 0.721555-0.706771 2013-01-05-0.424972 0.567020

#### 选取数据

◆ 使用 NumPy 的数组索引机制截取数据:

In[34]:df.iloc[[1,2,4],[0,2]] Out[34]: A C 2013-01-02 1.212112 0.119209 2013-01-03-0.861849-0.494929 2013-01-05-0.424972 0.276232

#### 选取数据

◆ 仅截取行数据:

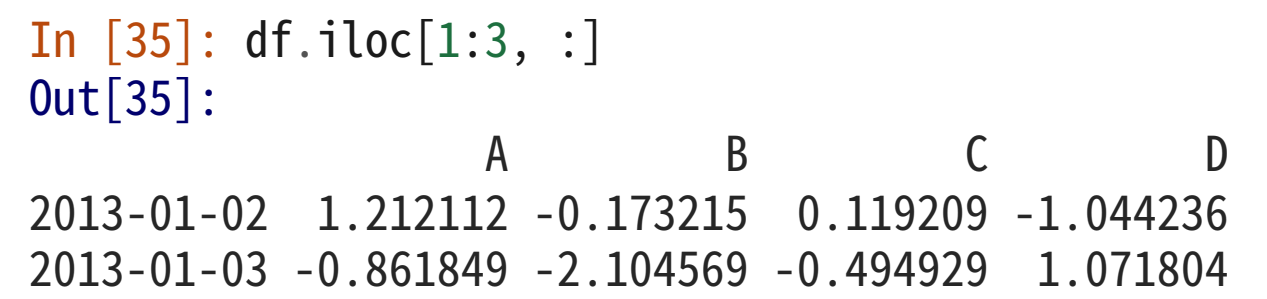

#### 选取数据

v 仅截取列数据:

In  $[36]$ : df.iloc $[$ :, 1:3] Out[36]: B C 2013 -01 -01 -0.282863 -1.509059 2013 -01 -02 -0.173215 0.119209 2013 -01 -03 -2.104569 -0.494929 2013 -01 -04 -0.706771 -1.039575 2013 -01 -05 0.567020 0.276232 2013 -01 -06 0.113648 -1.478427

#### 选取数据

v 仅截取列数据:

In  $[36]$ : df.iloc $[$ :, 1:3] Out[36]: B C 2013 -01 -01 -0.282863 -1.509059 2013 -01 -02 -0.173215 0.119209 2013 -01 -03 -2.104569 -0.494929 2013 -01 -04 -0.706771 -1.039575 2013 -01 -05 0.567020 0.276232 2013 -01 -06 0.113648 -1.478427

#### 选取数据

◆ 使用数值索引截取一个元素:

In  $[37]$ : df.iloc $[1, 1]$ Out[37]:-0.17321464905330858

In[38]:df.iat[1,1] Out[38]:-0.17321464905330858
#### 布尔值索引

◆ 使用一列数据的布尔值索引截取整个数据集

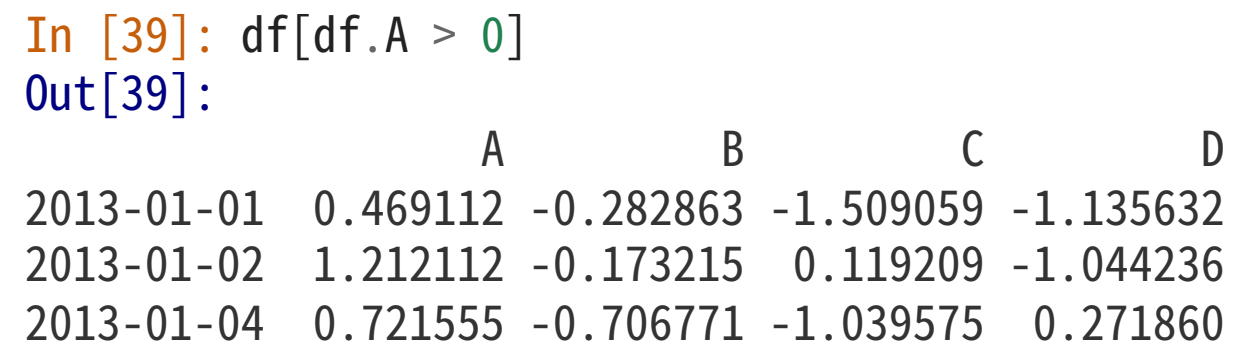

#### 布尔值索引

v 通过布尔值索引选取整个数据集的数据

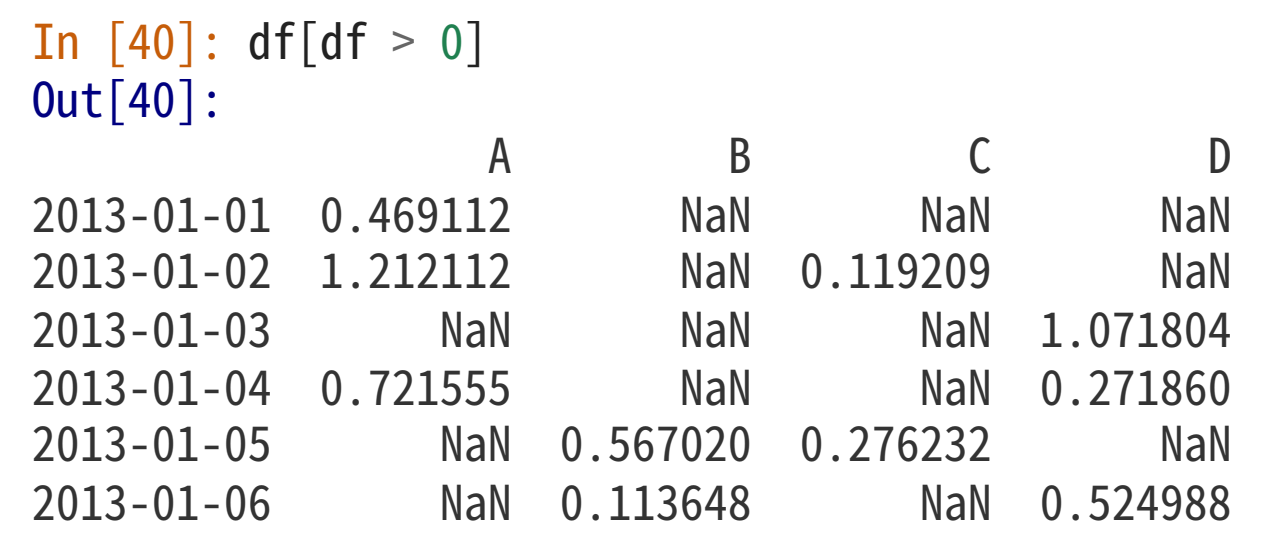

#### 布尔值索引

◆ 使用 isin() 函数过滤数据:

In  $[41]$ : df2 = df.copy() In  $[42]$ :  $df2['E'] = ['one', 'one', 'two', 'three', 'four', 'three']$ In  $[43]$ : df2 Out[43]: A B C D E  $2013-01-01$  0.469112 -0.282863 -1.509059 -1.135632 one 2013-01-02 1.212112-0.173215 0.119209-1.044236 one 2013-01-03 -0.861849 -2.104569 -0.494929 1.071804 two 2013-01-04 0.721555-0.706771-1.039575 0.271860 three  $2013-01-05$   $-0.424972$  0.567020 0.276232  $-1.087401$  four 2013-01-06-0.673690 0.113648-1.478427 0.524988 three In  $[44]$ : df2 $[df2['E']$ .isin( $['two', 'four'])$ ] Out[44]: A B C D E  $2013-01-03$  -0.861849 -2.104569 -0.494929 1.071804 two  $2013-01-05$   $-0.424972$  0.567020 0.276232  $-1.087401$  four

#### 赋值

◆ 通过自动赋值机制将两条数据连接到一起:

In  $[45]$ : s1 = pd.Series( $[1, 2, 3, 4, 5, 6]$ , index=pd.date\_range('20130102', periods=6))

In  $[46]$ : s1 Out[46]:  $2013 - 01 - 02$  1 2013-01-032 2013-01-043 2013-01-054  $2013 - 01 - 06$  5  $2013 - 01 - 07$  6 Freq: D, dtype: int64

In [47]:  $df['F'] = s1$ 

#### 赋值

v 通过列标签给元素赋值:

In  $[48]$ : df.at $[dates[0], 'A'] = 0$ 

#### 赋值

v 通过数值索引给元素赋值:

In  $[49]$ : df.iat $[0, 1] = 0$ 

#### 赋值

◆ 通过 NumPy 数组给一行或一列赋值:

In  $[50]$ : df.loc $[:, 'D']$  = np.array( $[5]$  \* len(df))

#### 赋值

v 通过简单的元素运算赋值:

In  $[52]$ : df2 = df.copy() In  $[53]$ : df2 $[df2 > 0] = -df2$ In  $[54]$ : df2 Out[54]: A B C D F 2013-01-01 0.000000 0.000000 -1.509059 -5 NaN 2013-01-02-1.212112-0.173215-0.119209-5-1.0 2013-01-03-0.861849-2.104569-0.494929-5-2.0 2013-01-04-0.721555-0.706771-1.039575-5-3.0 2013-01-05-0.424972-0.567020-0.276232-5-4.0 2013-01-06-0.673690-0.113648-1.478427-5-5.0

#### 处理缺失值

- ◆ Pandas 会将缺失值(或错误的值)设定为 Numpy 的 np.nan 类型
- ◆ 使用 reindex 函数可以方便的新增、修改、删除索引

```
In [55]: df1 = df.reindex(index=dates[0:4], columns=list(df.columns) + [ 'E' ])
```

```
In [56]: df1.loc[ dates[0]: dates[1], 'E'] = 1
```

```
In [57]: df1
Out[57]:
                 A B CD F E
2013-01-01  0.000000  0.000000  -1.509059  5 NaN  1.0
2013-01-02 1.212112-0.173215 0.119209 5 1.0 1.0
2013-01-03 -0.861849 -2.104569 -0.494929 5 2.0 NaN
2013-01-04  0.721555 -0.706771 -1.039575  5  3.0  NaN
```
#### 处理缺失值

## ◆ dropna 函数可以迅速抛弃含有 NaN 的行

```
In [58]: df1.dropna(how='any')
Out[58]:
              A B CD F E
2013-01-02 1.212112-0.173215 0.119209 5 1.0 1.0
```
#### 处理缺失值

### ◆ 也可以使用 fillna 来迅速替换所有含有缺失数据的行:

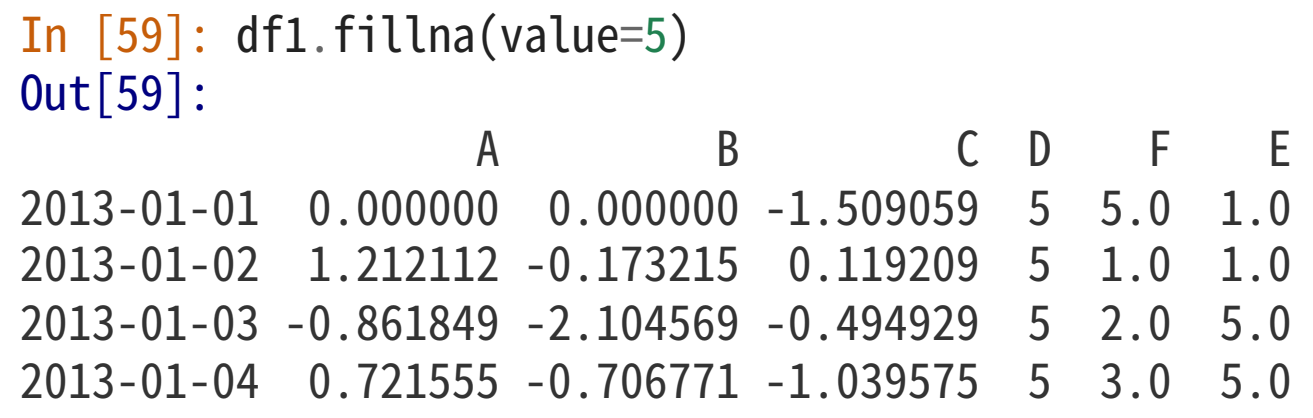

#### 处理缺失值

◆ Pandas 也允许迅速获取所有 NaN 的布尔值索引:

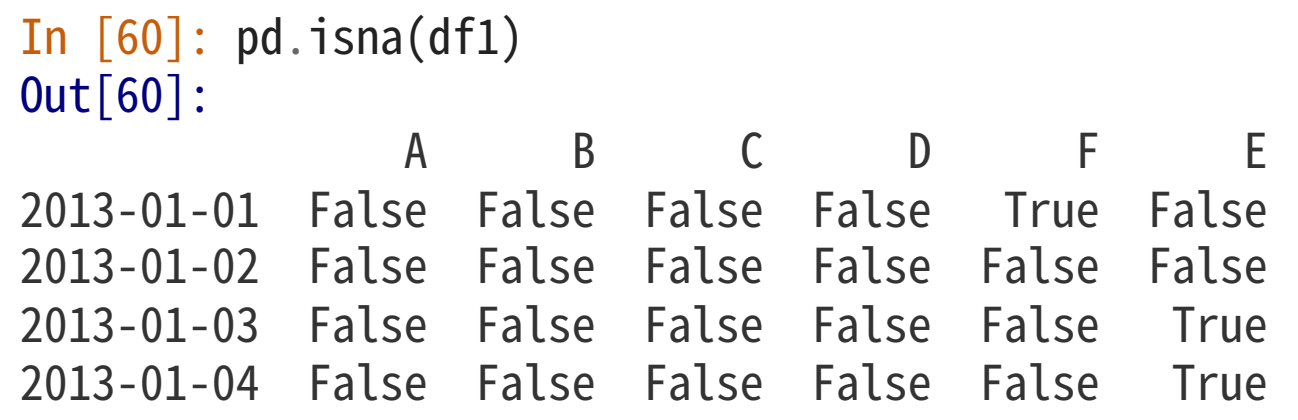

数据操作

◆ Pandas 提供多种数据操作的函数, 例如获取列平均值:

In  $[61]$ : df.mean()

Out[61]:

- A-0.004474
- B-0.383981
- $C -0.687758$
- D 5.000000
- F3.000000

dtype: float64

#### 数据操作

◆ 获取行平均值:

In  $[62]$ : df.mean $(1)$ Out[62]: 2013 -01 0.872735 2013 -01 -021.431621 2013 -01 -030.707731 2013 -01 1.395042 2013 -01 1.883656 2013 -01 1.592306 Freq: D, dtype: float64

#### 数据操作

◆ Pandas 允许使用 shift 来平移数据集, 平移后的默认值为 NaN:

In  $[63]$ : s = pd.Series( $[1, 3, 5, np.nan, 6, 8]$ , index=dates).shift(2)

In  $[64]$ : s Out[64]: 2013-01-01 NaN  $2013 - 01 - 02$  NaN  $2013 - 01 - 03$  1.0 2013-01-043.0  $2013 - 01 - 05$  5.0  $2013 - 01 - 06$  NaN Freq: D, dtype: float64

#### 数据操作

## ◆ 通过 sub 函数可以将两个数据集相减,没有数据的地方会产生 NaN:

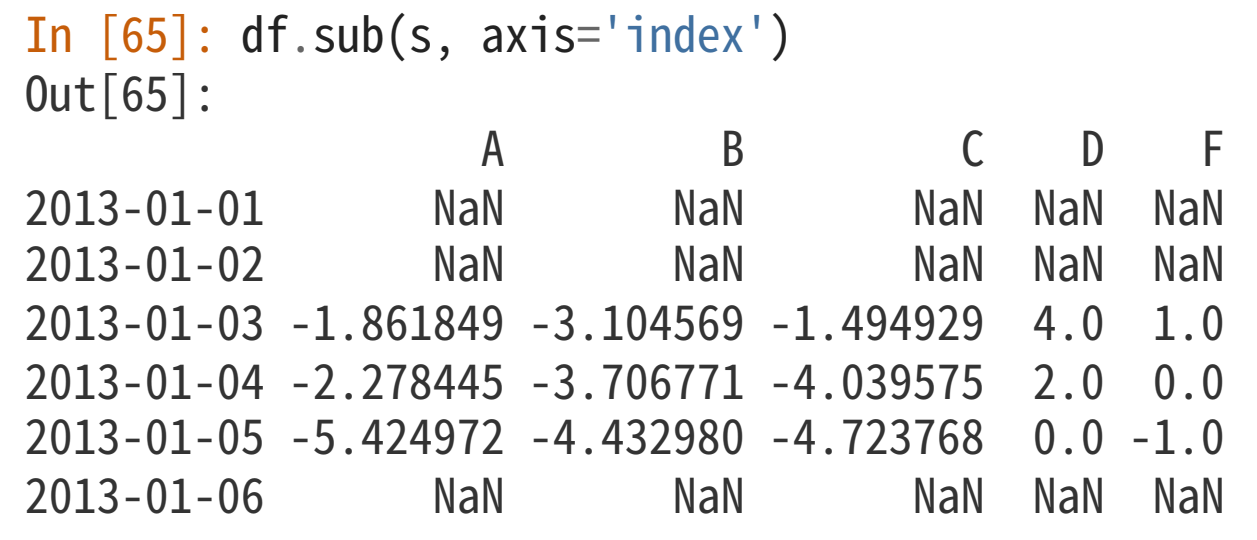

#### 数据操作

◆ 使用 apply 函数可以执行 NumPy 的数值操作函数:

#### In [66]: df.apply(np.cumsum) Out[66]:

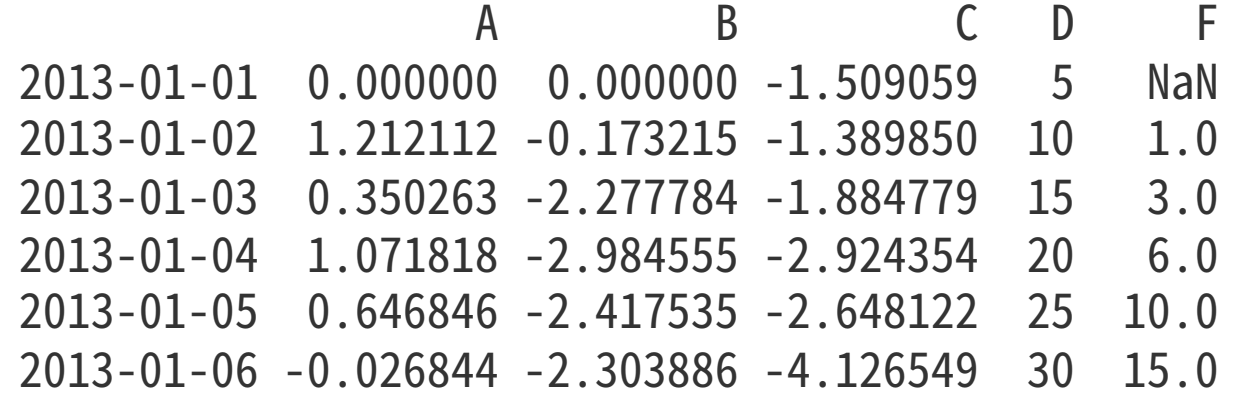

#### 数据操作

◆ 使用 apply 函数可以执行 NumPy 的数值操作函数:

```
In [67]: df.apply(lambda x: x.max() - x.min())
Out[67]:
A2.073961
B 2.671590
C_1.785291
D 0.000000
F4.000000
dtype: float64
```
#### 数据操作

## ◆ 离散化及直方图:

```
In [68]: s = pd.Series(np.random.randint(0, 7, size=10))
```

```
In[69]:
s
Out[69]:
04
12
21
32
46
54
64
\begin{array}{ccc} 7 & 6 \\ 8 & 4 \end{array}84
94
dtype: int64
```
#### 数据操作

◆ 离散化及直方图:

```
In[70]:
s
.value_counts()
Out[70]:
45
62
22
11
dtype: int64
```
#### 数据操作

## ◆ 对于字符串数据, Pandas 可以直接在字符串上做各种操作:

```
In[71]:s= pd.Series(['A','B','C',
'Aaba'
,'Baca',np.nan,'CABA','dog','cat'])
In [72]: s.str.lower()
Out[72]:
0 a
1b
2c
3aaba
4baca
5 NaN
6caba
7dog
8cat
dtype: object
```
#### 数据整合

◆ Pandas 提供了多种分割数据、整合数据的函数:

In  $[73]$ : df = pd.DataFrame(np.random.randn(10, 4)) In  $[74]$ : df Out[74]: 0 1 2 3 0-0.5487021.467327-1.015962-0.483075 11.637550-1.217659-0.291519-1.745505 2-0.2639520.991460-0.9190690.266046 3-0.7096611.6690521.037882-1.705775 4-0.919854-0.0423791.247642-0.009920 50.2902130.4957670.3629491.548106 6-1.131345-0.0893290.337863-0.945867 7-0.9321321.9560300.017587-0.016692 8-0.5752470.254161-1.1437040.215897 91.193555-0.077118-0.408530-0.862495

#### 数据整合

◆ Pandas 提供了多种分割数据、整合数据的函数:

```
In [75]: pieces = [df[:3], df[3:7], df[7:]]In [76]: pd.concat(pieces)
Out[76]:
```
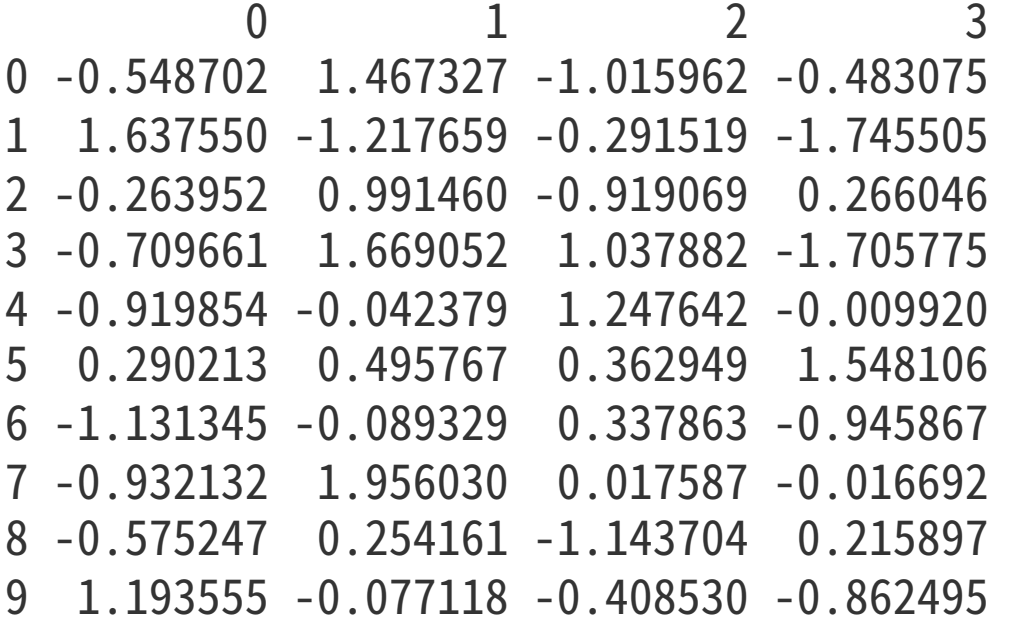

#### 数据整合

## ◆ SQL 风格的数据整合(Join)方法的例子:

```
In [82]: left = pd.DataFrame({'key': ['foo', 'bar'], 'lval': [1, 2]})
In [83]: right = pd.DataFrame({'key': ['foo', 'bar'], 'rval': [4, 5]})
In [84]: left
Out[84]:
  key lval
0 foo 1
1 bar 2In [85]: right
Out[85]:
  key rval
0 foo 4
1 bar 5
```
#### 数据整合

## ◆ SQL 风格的数据整合 (Join) 方法的例子:

In [86]: pd.merge(left, right, on='key') Out[86]: key lval rval 0 foo 1 4<br>1 bar 2 5 1 bar 2

#### 数据整合

## ◆ 另一个 SQL 风格的数据整合(Join)方法,在这个例子中存在重名的键:

```
In [77]: left = pd.DataFrame({'key': ['foo', 'foo'], 'lval': [1, 2]})
In [78]: right = pd.DataFrame({'key': ['foo', 'foo'], 'rval': [4, 5]})
In [79]: left
Out[79]:
  key lval
0 foo 11 foo 2
In [80]: right
Out[80]:
  key rval
0 foo 41 foo 5
```
#### 数据整合

◆ 由于含有重名的键, 使用 merge 将产生笛卡尔积:

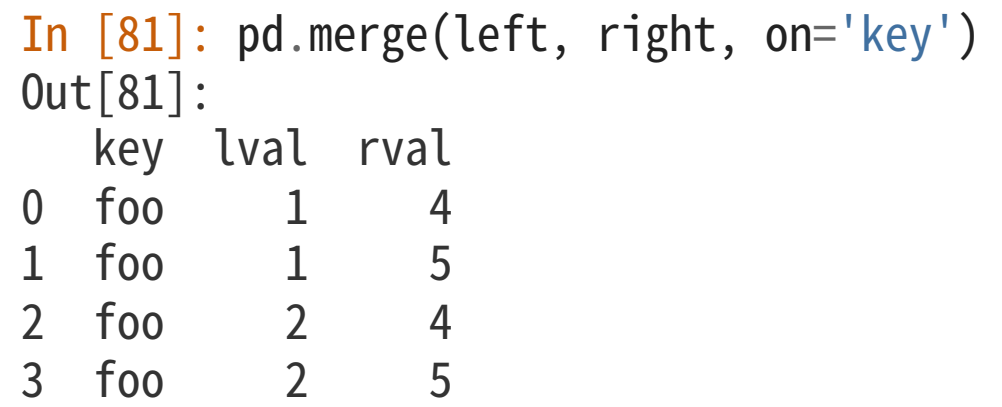

#### 数据整合

## ◆ 向已存在的 DataFrame 实例添加数据:

```
In [87]: df = pd.DataFrame(np.random.randn(8, 4), columns=['A', 'B', 'C', 'D'])
```
In[88]:df

Out[88]:

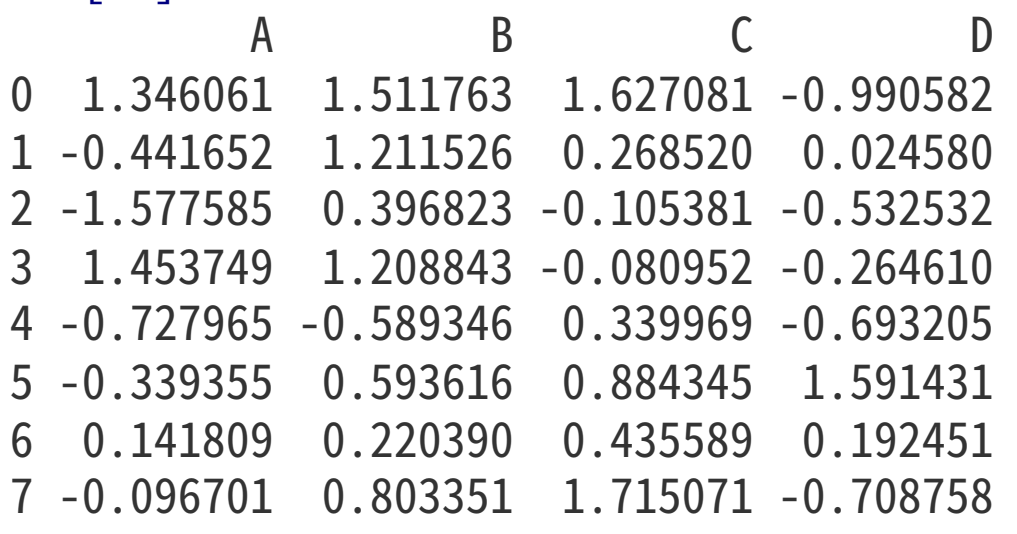

#### 数据整合

◆ 向已存在的 DataFrame 实例添加数据:

In  $[89]$ :  $s = df$ . iloc $[3]$ 

```
In [90]: df.append(s, ignore_index=True)
Out[90]:
```
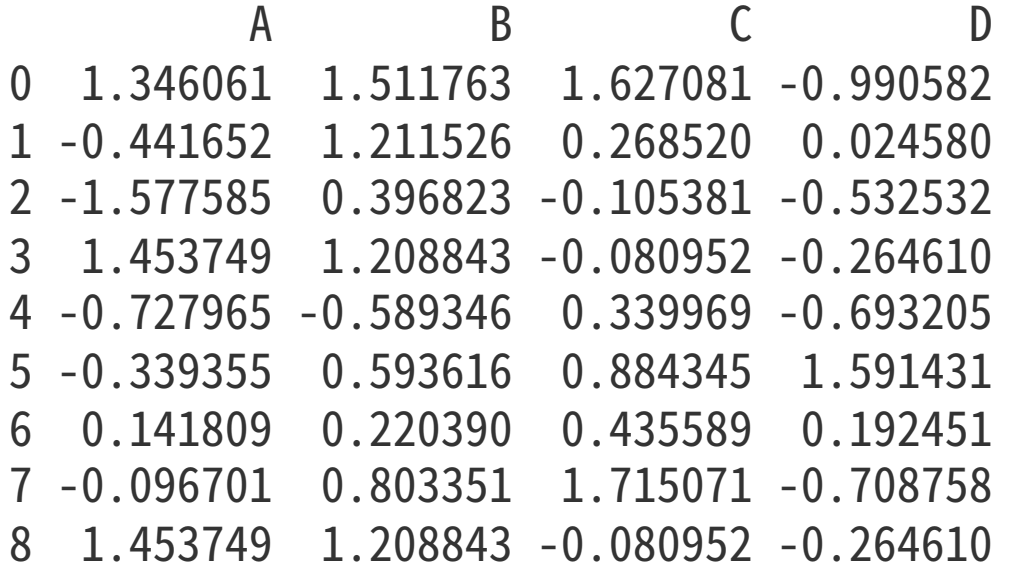

#### 数据组合

- ◆ 类似于 SQL,Pandas 的分组(Group By)操作通常包括以下几个步骤:
- 1. 将数据根据特定的条件分为几个不同的组
- 2. 对每组数据做数学操作(例如 Count:清点数量)
- 3. 将结果输出成⼀个完整的数据结构

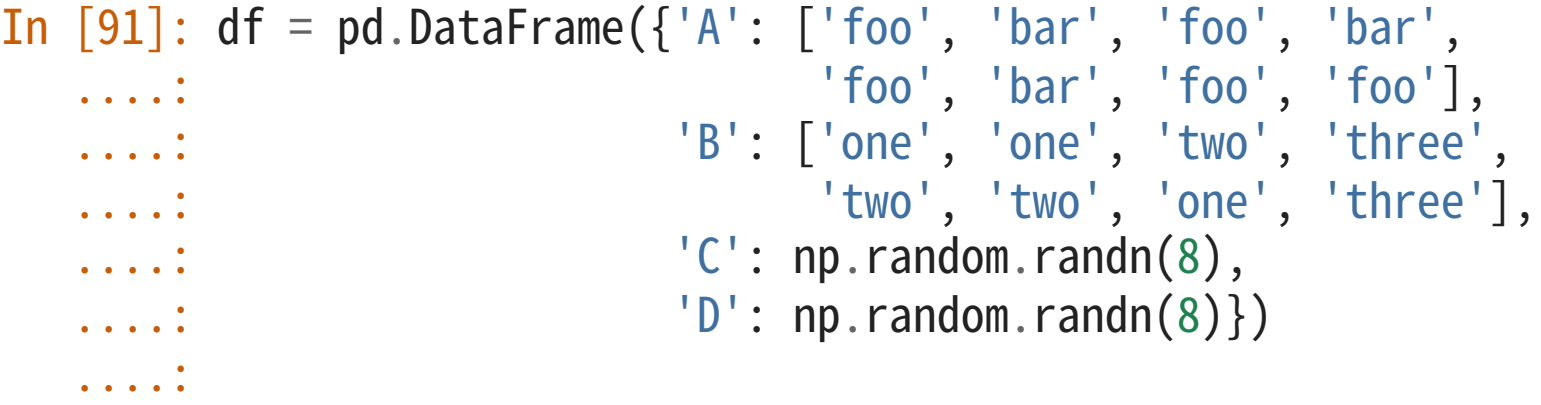

#### 数据组合

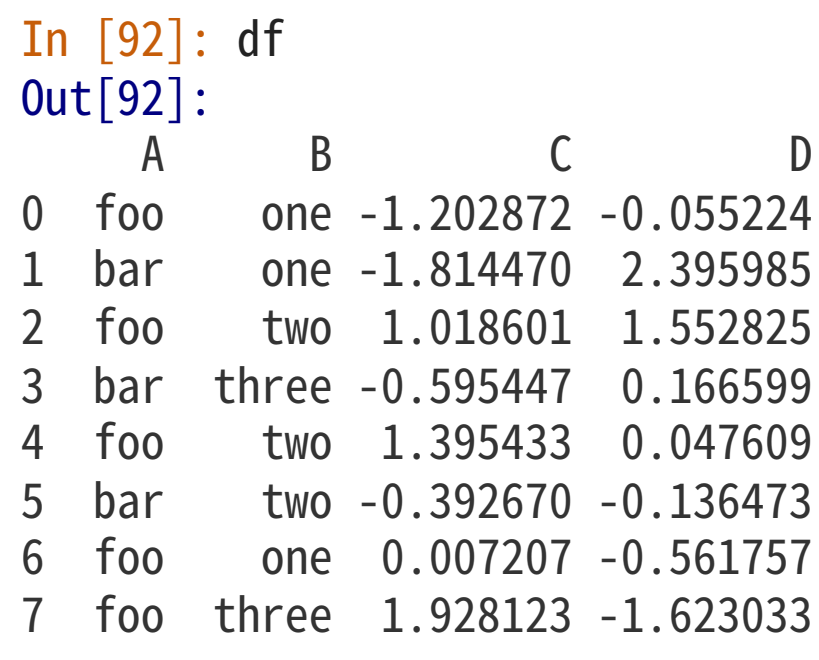

数据组合

## v 例如,分组后进⾏求和操作:

In[93]:df.groupby('A').sum() Out[93]: C<sub>D</sub> A bar-2.802588 2.42611 foo3.146492-0.63958

#### 数据组合

## v 将多列组合后将形成多级索引,多级索引下的数据仍然可以使⽤求和函数:

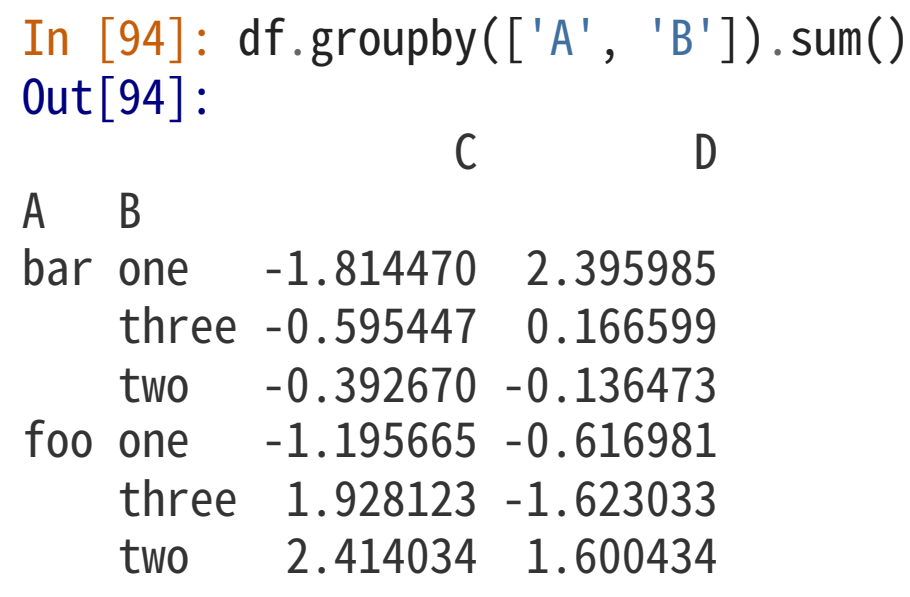

#### 转换数据形式

### ❖ 下面是一个转换数据格式的例子:

```
In [95]: tuples = list(zip(*[[\, 'bar',\, 'bar',\, 'baz',\, 'baz',\, ]....:           'foo', 'foo', 'qux', 'qux'],
  ....: ['one','two','one','two',
  ....: 'one', 'two', 'one', 'two']]))
  ....:
In [96]: index = pd.MultiIndex.from_tuples(tuples, names=['first', 'second'])
In [97]: df = pd.DataFrame(np.random.randn(8, 2), index=index, columns=['A', 'B'])
In [98]: df2 = df[:4]In [99]: df2
Out[99]:
AB
first second
bar one 0.029399 -0.542108
     two 0.282696 -0.087302
baz one -1.575170 1.771208
     two 0.816482 1.100230
```
#### 转换数据形式

◆ 用 stack() 函数可以对数据进行列的堆叠:

In  $[100]$ : stacked = df2.stack()

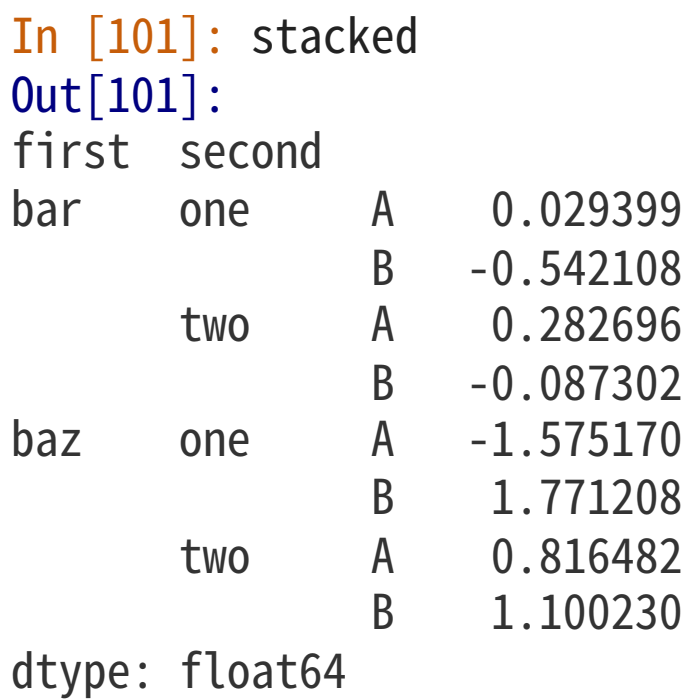

转换数据形式

## ◆ 类似的, 我们可以使用 unstack() 函数来解开数据的堆叠:

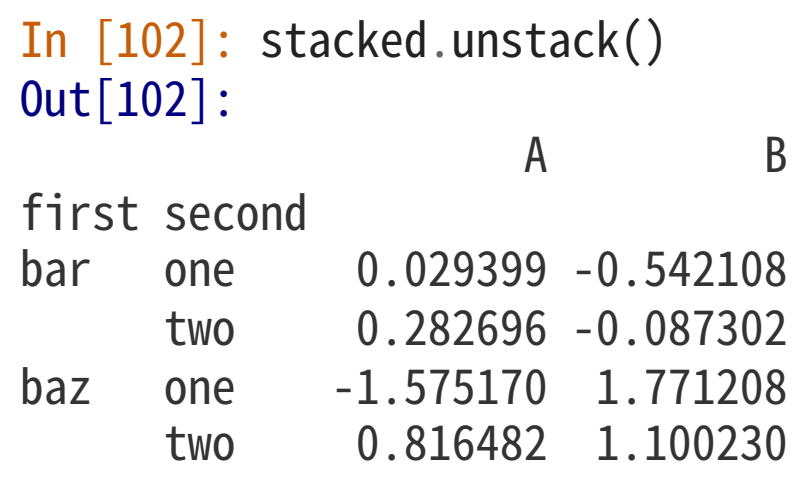
### 转换数据形式

In  $[103]$ : stacked.unstack $(1)$ Out[103]: second one two first bar A 0.029399 0.282696 B -0.542108 -0.087302  $b$ az  $A - 1.575170$  $0.816482$ B 1.771208 1.100230 In [104]: stacked.unstack(0) Out[104]: first bar baz second oneA0.029399 -1.575170 B -0.542108 1.771208 two A 0.282696 0.816482 B -0.087302 1.100230

### 透视表

- ◆ Pandas 允许快速根据某些规则生成表格
- ◆ 这种表格被称为透视表 (Pivot Tables)

```
In [105]: df = pd.DataFrame({'A': ['one', 'one', 'two', 'three'] * 3,
  .....: 'B': ['A', 'B', 'C'] * 4,
  .....: 'C': ['foo', 'foo', 'foo', 'bar', 'bar'] * 2,
  \dots: \qquad \qquad 'D': np.random.randn(12),
  \dots: 'E': np.random.randn(12)\}).....:
In[106]:df
```
### 透视表

### Out[106]:

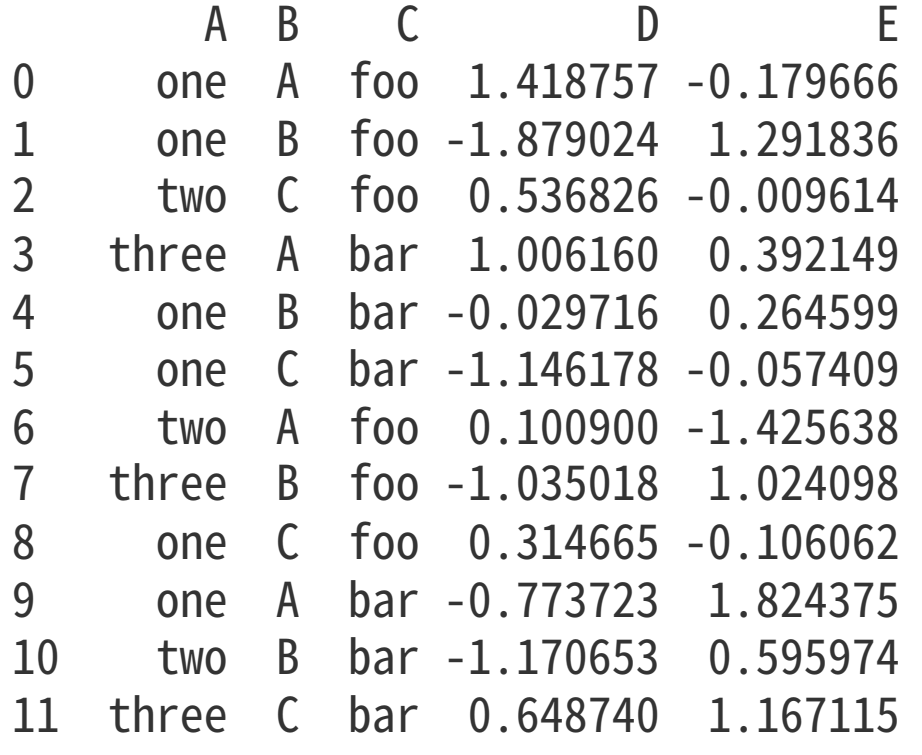

### 时序数据

- ❖ Pandas 提供了非常强大的时序数据处理函数
- ◆ 时序数据的处理在 NumPy 中较为不方便,Pandas 弥补了这方面的问题

```
In [108]: rng = pd.date_range('1/1/2012', periods=100, freq='S')
```

```
In [109]: ts = pd.Series(np.random.randint(0, 500, len(rng)), index=rng)
```

```
In [110]: ts.resample('5Min').sum()
Out[110]:
2012-01-01 25083
Freq: 5T, dtype: int64
```
### 时序数据

### v 含有时区信息的时序数据:

```
In [111]: rng = pd.date_range('3/6/2012 00:00', periods=5, freq='D')
```

```
In [112]: ts = pd.Series(np.random.randn(len(rng)), rng)
```
In  $[113]$ : ts Out[113]: 2012-03-060.464000 2012-03-070.227371 2012-03-08-0.496922 2012-03-090.306389 2012-03-10-2.290613 Freq: D, dtype: float64

### 时序数据

```
In [114]: ts_utc = ts.tz_localize('UTC')
In [115]: ts_utc
Out[115]:
2012-03-0600:00:00+00:000.464000
2012-03-0700:00:00+00:000.227371
2012-03-0800:00:00+00:00-0.496922
2012-03-0900:00:00+00:000.306389
2012-03-1000:00:00+00:00-2.290613
Freq: D, dtype: float64
```
### 时序数据

- ◆ 转换成为另一时区:
- In [116]: ts\_utc.tz\_convert('US/Eastern') Out[116]: 2012-03-0519:00:00-05:000.464000 2012-03-0619:00:00-05:000.227371 2012-03-0719:00:00-05:00-0.496922 2012-03-0819:00:00-05:000.306389 2012-03-0919:00:00-05:00-2.290613 Freq: D, dtype: float64

### 时序数据

◆ 在时间跨度表示之间转换:

```
In [117]: rng = pd.date_range('1/1/2012', periods=5, freq='M')
In [118]: ts = pd.Series(np.random.randn(len(rng)), index=rng)
In [119]: ts
Out[119]:
2012-01-31-1.134623
2012-02-29-1.561819
2012-03-31-0.260838
2012-04-300.281957
1.523962
Freq: M, dtype: float64
In [120]: ps = ts.to_period()
```
### 时序数据

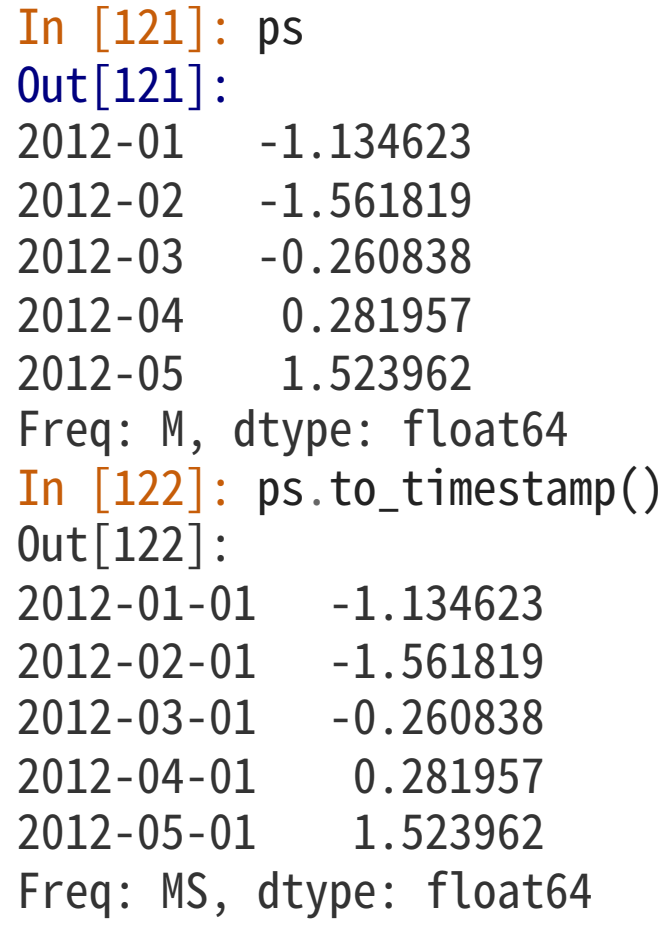

### 时序数据

- ❖ 时间段和时间点做转换时可以使用一些转换函数
- ◆ 下面的例子中我们生成了一系列季度数据,并将这些数据像每月1号的九点钟对齐:

```
In [123]: prng = pd.period_range('1990Q1', '2000Q4', freq='Q-NOV')
```

```
In [124]: ts = pd.Series(np.random.randn(len(prng)), prng)
```

```
In [125]: ts.index = (prng.asfreq('M', 'e') + 1).asfreq('H', 's') + 9
```

```
In [126]: ts.head()
Out[126]:
1990-03-0109:00-0.902937
1990-06-01 09:00   0.068159
1990-09-0109:00-0.057873
1990-12-0109:00-0.368204
1991-03-0109:00-1.144073
Freq: H, dtype: float64
```
#### 类别数据

### ◆ Pandas 的 DataFrame 允许引入类别数据:

#### In  $[127]$ : df = pd.DataFrame({"id":  $[1, 2, 3, 4, 5, 6]$ , .....: "raw\_grade": ['a', 'b', 'b', 'a', 'a', 'e']}) .<br>. . . . . .

### 类别数据

v 将原始数值分类数据转为类别数据:

```
In [128]: df['grade"] = df['raw_grade"].astype("category")
```

```
In[129]:df["grade"]
Out[129]:
0a
1b
2b
3a
4a
5e
Name: grade, dtype: category
Categories (3, object): [a, b, e]
```
### 类别数据

◆ 使用更加容易理解的分类名称:

In  $[130]$ : df["grade"].cat.categories = ["very good", "good", "very bad"]

### 类别数据

### v Pandas的排序是按⽂字倒序排序的,不是按语义排序:

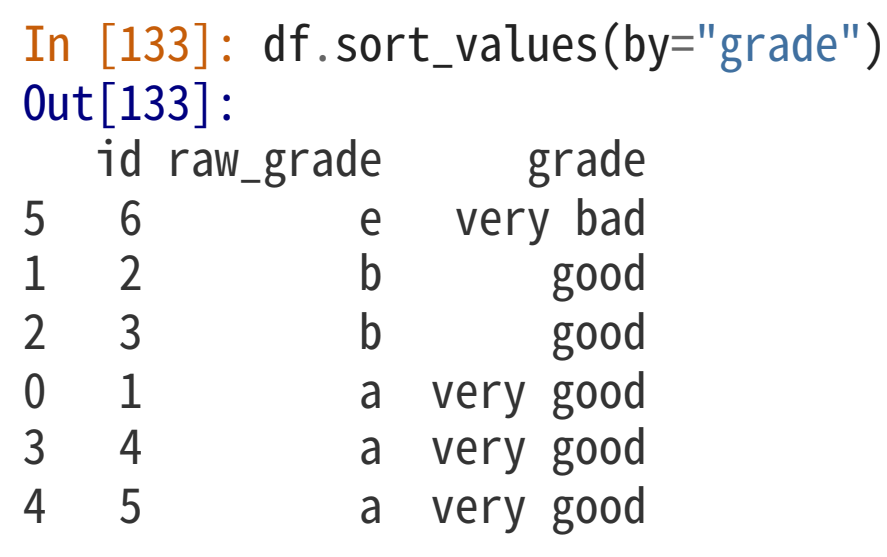

### 类别数据

v 组合类别数据的时候,即使此类别数据量为 0,结果仍会返回此类别数据:

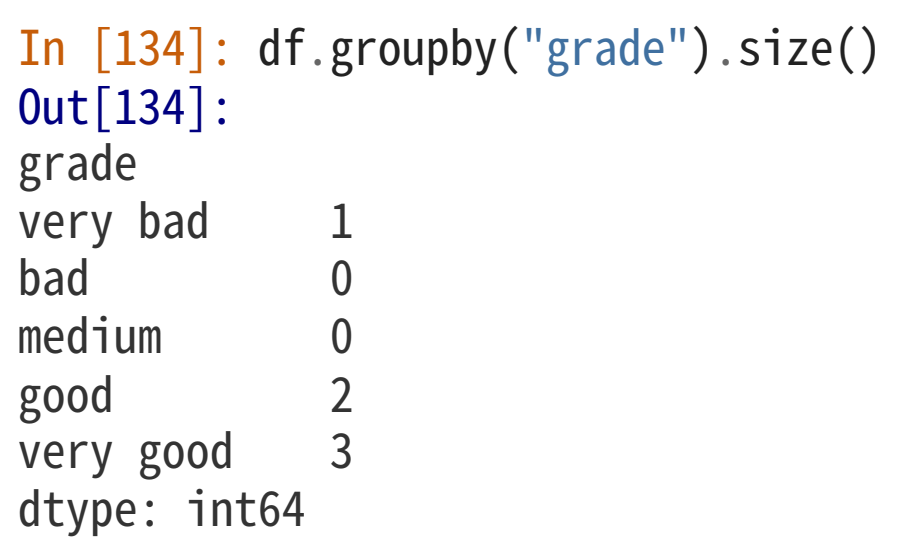

#### 绘图

### ◆ Pandas 支持通过 Matplotlib 来绘制图表:

```
In [135]: ts = pd.Series(np.random.randn(1000),
  \dots: index=pd.date_range('1/1/2000', periods=1000))
  .....:
```

```
In [136]: ts = ts.cumsum()
```

```
In [137]: ts.plot()
Out[137]: <matplotlib.axes._subplots.AxesSubplot at 0x7f2b5771ac88>
```
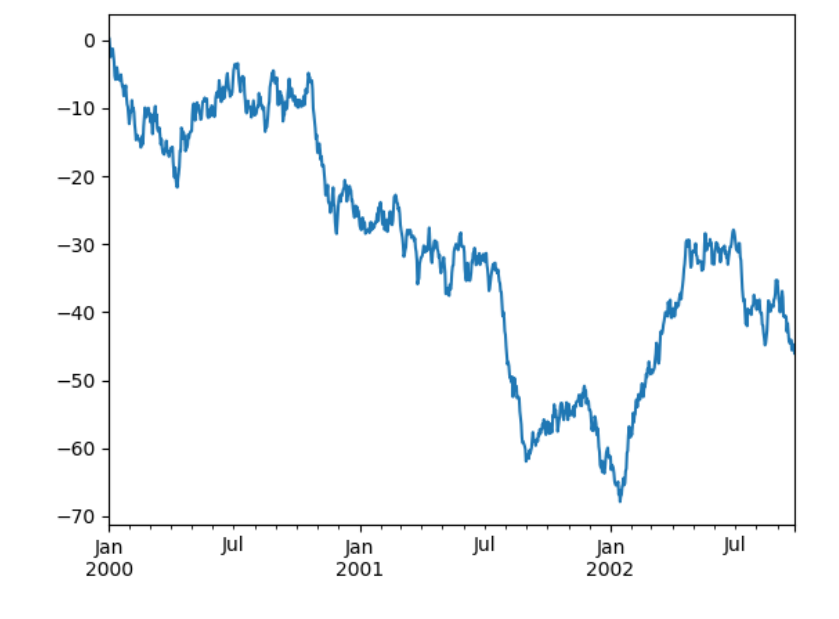

#### 绘图

### ❖ 在 DataFrame 中,我们可以使用 plot() 函数来一次性绘制全部的列数据

```
In [138]: df = pd.DataFrame(np.random.randn(1000, 4), index=ts.index,
  .....: columns=['A','B','C','D'])
  .....:
```

```
In [139]: df = df.cumsum()
```

```
In [140]: plt.figure()
Out[140]: <Figure size 640x480 with 0 Axes>
```

```
In [141]: df.plot()
Out[141]: <matplotlib.axes._subplots.AxesSubplot at 0x7f2b53a2d7f0>
```

```
In [142]: plt.legend(loc='best')
Out[142]: <matplotlib.legend.Legend at 0x7f2b539728d0>
```
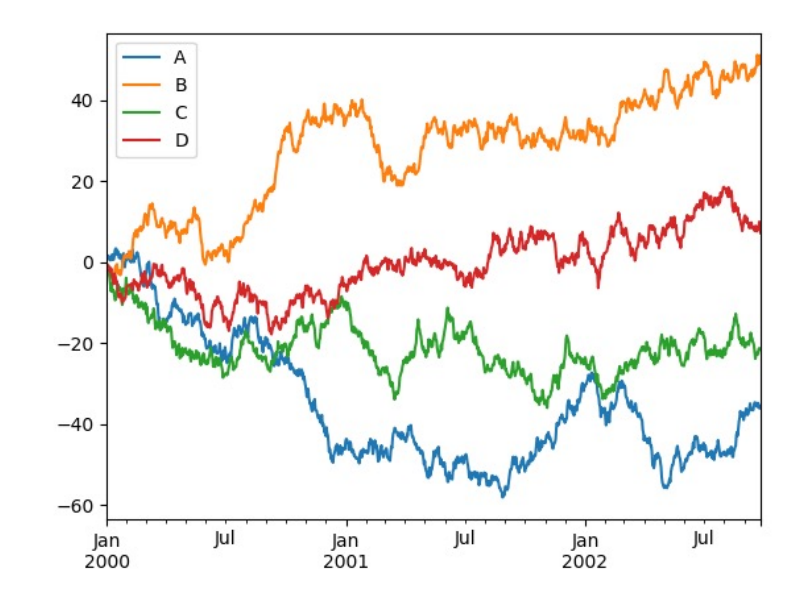

导⼊、导出数据

◆ 导入、导出 CSV 数据:

In[143]:df.to\_csv('foo.csv')

导⼊、导出数据

```
In [144]: pd.read_csv('foo.csv')Out[144]:
    Unnamed: 0 A B C D
0 2000-01
               0.266457
                        -0.399641 -0.219582 1.186860
12000
-01
-02
              -1.170732 -0.3458731.653061
                                          -0.282953
22000
-01
-03
              -1.734933 0.530468 2.060811-0.515536
32000
-01
-04
              -1.5551211.4526200.239859
                                         -1.156896
42000
-01
               0.578117   0.511371   0.103552
                                         -2.428202
52000
-01
              0.478344
                        -0.741620
                                         -1.962409
62000
-01
             1.235339
                        -0.091757
-1.543861
                                          -1.084753
.................
993 2002-09-20 -10.628548
                       -9.153563 - 7.88314628.313940
9942002
-09
-21
-10.390377
                       -8.727491
                                         30.914107
9952002
-09
-22
-8.985362
                        -8.485624 -4.669462 31.367740
996  2002-09-23  -9.558560
                        -8.781216
-4.49981530.518439
9972002
-09
-24
-9.902058
                        -9.340490 -4.386639 30.105593
9982002
-09
-25
-10.216020
                        -9.480682 -3.933802 29.758560
9992002
-09
-26
-11.856774
-10.671012
-3.21602529.369368
[1000 rows x 5 columns]
```
导⼊、导出数据

### ◆ 导入、导出 HDF 数据:

In[145]:df.to\_hdf('foo.h5', 'df')

### 导⼊、导出数据

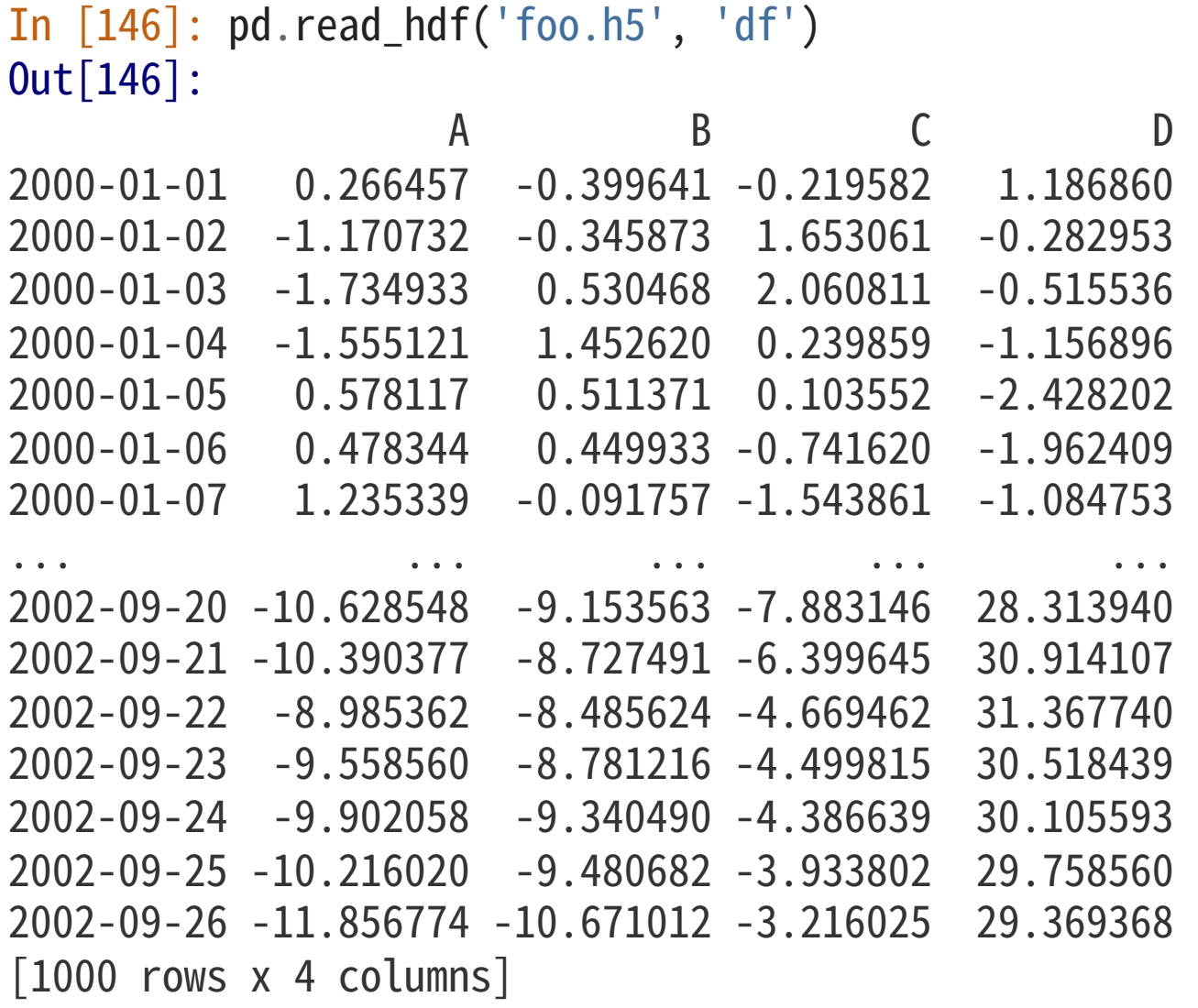

导⼊、导出数据

### ◆ 导入、导出 Excel 数据:

In [147]: df.to\_excel('foo.xlsx', sheet\_name='Sheet1')

导⼊、导出数据

In [148]: pd.read\_excel('foo.xlsx', 'Sheet1', index\_col=None, na\_values=['NA']) Out[148]: Unnamed: 0 A B C D  $0$  2000-01-01 0.266457 -0.399641 -0.219582 1.186860 12000-01-02-1.170732-0.3458731.653061-0.282953 22000-01-03-1.7349330.5304682.060811-0.515536  $3$  2000-01-04 -1.555121 1.452620 0.239859 -1.156896 42000-01-050.5781170.5113710.103552-2.428202 52000-01-060.4783440.449933-0.741620-1.962409  $6$  2000-01-07 1.235339 -0.091757 -1.543861 -1.084753 ................. 9932002-09-20-10.628548-9.153563-7.88314628.313940 9942002-09-21-10.390377-8.727491-6.39964530.914107 9952002-09-22-8.985362-8.485624-4.66946231.367740 9962002-09-23-9.558560-8.781216-4.49981530.518439 9972002-09-24-9.902058-9.340490-4.38663930.105593 9982002-09-25-10.216020-9.480682-3.93380229.758560 9992002-09-26-11.856774-10.671012-3.21602529.369368  $[1000$  rows x 5 columns]

错误处理

 $\boldsymbol{\cdot}$  如果遇到 Pandas 的错误:

```
>>> if pd.Series([False, True, False]):
        print("I was true")
Traceback
...
ValueError: The truth value of an array is ambiguous. Use a.empty,
```
◆ 可以参考常见问题指南:

◆ http://pandas.pydata.org/pandas-docs/stable/user

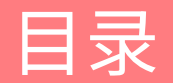

### Pandas简介

Pandas 基本用法

Pandas 进阶功能

### 测试数据

❖ 各种创建测试数据的进阶方法:

```
In [1]: index = pd.date_range('1/1/2000', periods=8)
In [2]: s = pd.Series(np.random.randn(5), index=['a', 'b', 'c', 'd', 'e'])
In \lceil 3 \rceil: df = pd.DataFrame(np.random.randn(8, 3), index=index,
   \dots: columns=\lceil A', \lceil B', \lceil C' \rceil \rceil...:
In [4]: wp = pd.Panel(np.random.randn(2, 5, 4), items=['Item1', 'Item2'],
   \dots: major_axis=pd.date_range('1/1/2000', periods=5),
   \dots: minor_axis=['A', 'B', 'C', 'D'])
   ...:
```
### 获取头部和尾部数据

◆ 如果希望查看 Series 或 DataFrame 对象的一小部分数据,我们可以使用 head() 及 tail() 函数, 默认情况下会展示 5 个元素, 也可以自定义需要展示的元素数量:

```
In [5]: long_series = pd.Series(np.random.randn(1000))
In [6]: long_series.head()
Out[6]:
0-2.211372
  10.974466
2-2.006747
3-0.410001
4-0.078638
dtype: float64
In [7]: long_series.tail(3)
Out[7]:
997-0.196166
9980.380733
999-0.275874
dtype: float64
```
### 参数及底层数据

### ◆ Pandas 对象拥有很多参数来方便用户访问元数据(Meta Data):

```
In [8]: df[:2]Out[8]:
A B C
2000-01-01-0.1732150.119209-1.044236
2000-01-02-0.861849-2.104569-0.494929
In [9]: df.columns = [x.lower() for x in df.columns]
In [10]: df
Out[10]:
a b c
2000-01-01-0.1732150.119209-1.044236
2000-01-02-0.861849-2.104569-0.494929
2000-01-031.0718040.721555-0.706771
2000-01-04-1.0395750.271860-0.424972
2000-01-050.5670200.276232-1.087401
```
### 参数及底层数据

◆ 使用 .array 属性可以访问 Index 或 Series 的实际底层数据:

```
In [11]: s.array
Out[11]:
<PandasArray>
\lceil 0.46911229990718628, -0.28286334432866328, -1.5090585031735124,
  -1.1356323710171934, 1.2121120250208506]
Length: 5, dtype: float64
In [12]: s.index.array
Out[12]:
<PandasArray>
['a','b','c','d','e']
Length: 5, dtype: object
```
### 参数及底层数据

◆ 如果需要将 Pandas 的数组转为 NumPy 的数组,可以使用:

In  $[13]$ : s.to\_numpy()  $Out[13]$ : array( $[0.4691, -0.2829, -1.5091, -1.1356, 1.2121]$ ) In  $[14]$ : np.asarray(s)  $Out[14]$ : array( $[0.4691, -0.2829, -1.5091, -1.1356, 1.2121]$ )

### 参数及底层数据

- ❖ to\_numpy() 在转换格式时,会对数据的 dtype 做一定修改
- ◆ 例如, 处理时间, 尤其是带有时区的时间数据时, Pandas 支持 datetime 类型, 然而 NumPy 却没有对应的 dtype,因此在转换此类数据时,通常采用以下两种方案:
- 1. 将时间数据存储为 object 类型
- 2. 将时间数据存储为 datetime64[ns] 类型
- 3. 将时间数据转换为 UTC 的时间戳(Timestamp),然后按照 int64 类型存储

### 参数及底层数据

◆ 将时间数据存储为 object 类型:

```
In [15]: ser = pd.Series(pd.date_range('2000', periods=2, tz="CET"))
```

```
In [16]: ser.to_numpy(dtype=object)
Out[16]:
array(\lceilTimestamp('2000-01-01 00:00:00+0100', tz='CET', freq='D'),
       Timestamp('2000-01-0200:00:00+0100',tz='CET',freq='D')],dtype=object)
```
### 参数及底层数据

◆ 将时间数据存储为 datetime64[ns] 类型:

In [17]: ser.to\_numpy(dtype="datetime64[ns]")  $Out[17]: array(['1999-12-31T23:00:00.000000000', '2000-01-01T23:00:00.000000000'],$ dtype='datetime64[ns]')

### 参数及底层数据

- ◆ 将时间数据转换为 UTC 的时间戳 (Timestamp) , 然后按照 int64 类型存储:
- In [17]: ser.to\_numpy(dtype="int64") Out[17]:array([946681200000000000,946767600000000000])
- ❖ 数据是微秒(Nano Second),1 微秒等于 10<sup>-9</sup> 秒

## [进阶功能](http://product.dangdang.com/25312917.html)

- ◆ 更多的进阶功能可以参考官方教程:
- ◆ http://pandas.pydata.org/pandas-docs/stable/getti
- ◆ 函数详细说明文档及手册:
- ◆ http://pandas.pydata.org/pandas-docs/stable/refer
- ◆ Wes McKinney《利用 Python 进行数据分析》:
- v http://product.dangdang.com/25312917.html

# Thanks!